# **Cornerstone Comments:**

- 1. Home Page
  - → Remove (Hide) video from Homepage instead add Parallex effect picture on a render with Text No
  - → Remove slider and the three dots
  - → Dropdown list → Shadow, add a line between search box and a list

### 2. About us:

- → We will give you two new pictures and two mission and vision- to change → not now
- 3. The Curve Page
- → Remove Video
- → Minimize the size of the renders to 60% at the top only, first one 70%
- → Section should be automatically sliding every 3 seconds
- → Hyperlink- "Check unit plans"- before amenities title
  with this link → https://cornerstonedv.com/unit?plan\_id=1
- 4. Unit Plans Page <a href="https://cornerstonedv.com/unit/4">https://cornerstonedv.com/unit/4</a> from all units
- → Remove Master Plan (Header) and shift up the 2nd section
- → Beside Book your unit Now "Download brochure and can be changeable from the backend" yellow button "download brochure" : FBAF46

→ Remove the blue box around the area number

# 1 BEDROOM APT

80-90 m<sup>2</sup>

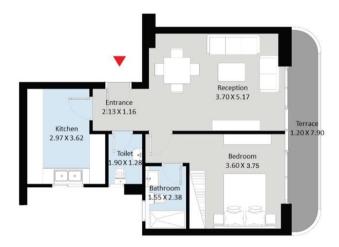

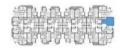

Upper Floor Apartment Gross Area 89 m<sup>2</sup> Terrace Area 9 m<sup>2</sup>

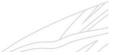

- 5. Board member:
- → Remove video
- 6. Contact us
- → Add a textfield Preferred unit give the available options(as dropdown list in Home) to choose or select from

→ Add a summary about the Curve above the "Interested in reaching out to our team?"

With 30 years of experience in real estate, Cornerstone has developed a premium boutique compound in the heart of the New Capital: THE CURVE.

Introducing a game changing design with double height ceilings and New-York inspired apartments.

### Flexible payment plans.

Spacious yet cozy units. Flexi-finishing services. Amenities that cater to all needs & interests.

### Contact us for more:

# 7. Backend Page

- → Gross Area Obligatory, the rest should be optional and also the details + add terrace area optional
- → Can we add "date" to unit reservation
- → Change brochure
- 8. Mobile version-
- -Dropdown space between elevated designs & Dropdown menu
- -Make space between drop down and the below section
- -The dropdown comes down so slow
- -The menu box, dropdown the font is too small
- -Logo not to be stretched
- -Board member make each person on its own, not two cards next to each other

Make the pictures not to take so much time to load

- -Events: make each event card one below the other, not two next to each other
- -Contact us page: Around the name, email.. drop down a shadow around the white box